# **marvelator**

*Release 0.1.0*

**Sep 05, 2017**

## **Contents**

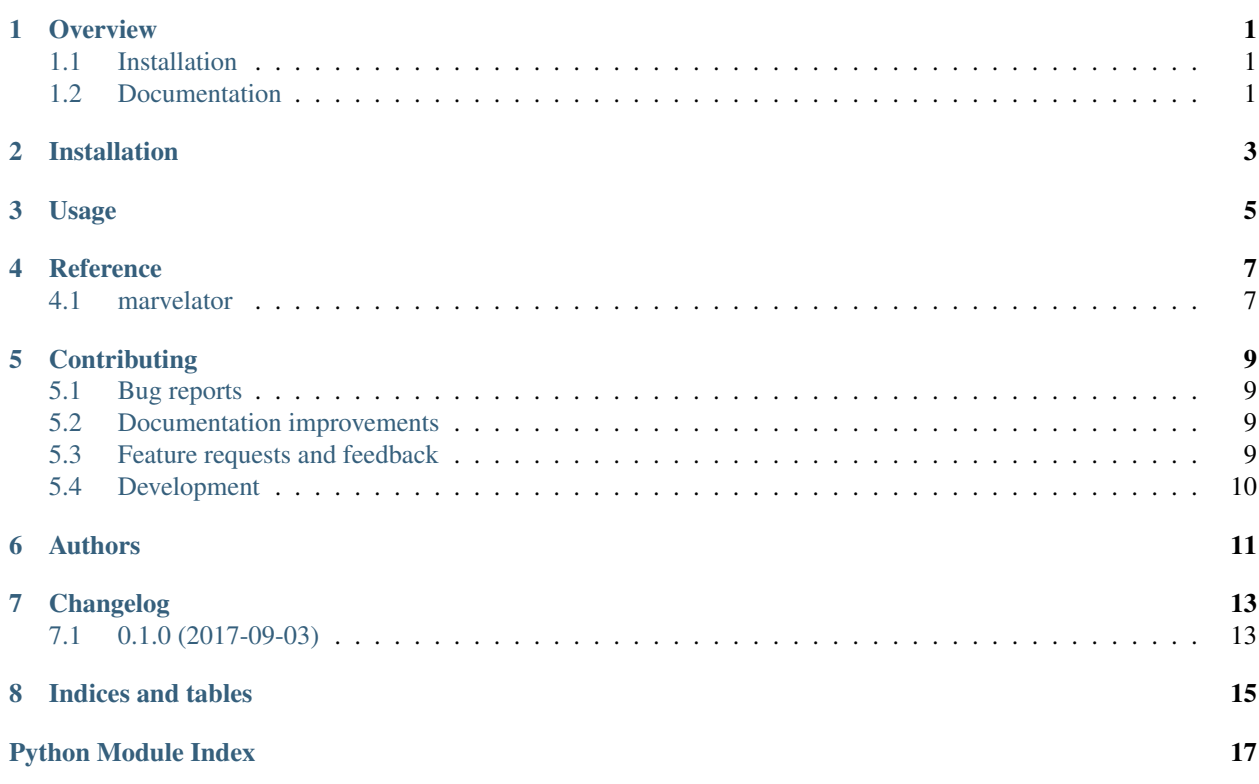

## **Overview**

<span id="page-4-0"></span>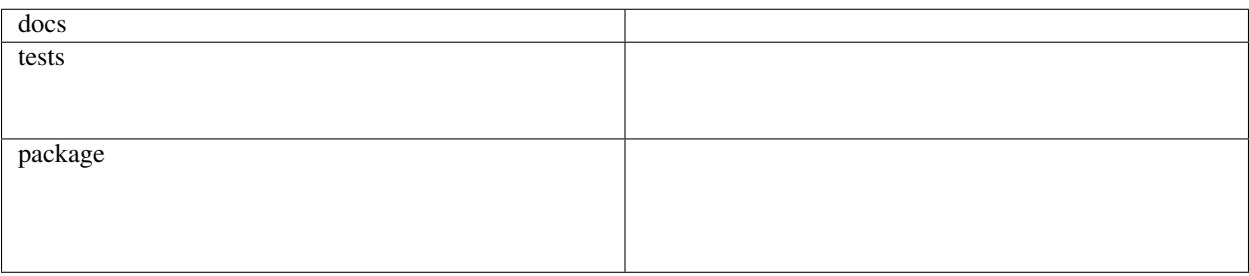

Python abstraction for developer.marvel.com requests

• Free software: BSD license

### <span id="page-4-1"></span>**Installation**

pip install marvelator

### <span id="page-4-2"></span>**Documentation**

<https://marvelator.readthedocs.io/>

Installation

<span id="page-6-0"></span>At the command line:

pip install marvelator

Usage

<span id="page-8-0"></span>Marvelator is an abstraction to the marvel API. It is just a lib that you can use instead of issuing raw calls to the developer api.

To use marvelator in a project:

```
from marvelator.characters_resource import CharactersResource
from marvelator.comics_resource import ComicsResource
```
Those are, at this point, the available APIs for you to use.

Reference

### <span id="page-10-3"></span><span id="page-10-2"></span><span id="page-10-1"></span><span id="page-10-0"></span>marvelator

### **Contributing**

<span id="page-12-0"></span>Contributions are welcome, and they are greatly appreciated! Every little bit helps, and credit will always be given.

### <span id="page-12-1"></span>**Bug reports**

When [reporting a bug](https://github.com/leonardok/marvelator/issues) please include:

- Your operating system name and version.
- Any details about your local setup that might be helpful in troubleshooting.
- Detailed steps to reproduce the bug.

### <span id="page-12-2"></span>**Documentation improvements**

marvelator could always use more documentation, whether as part of the official marvelator docs, in docstrings, or even on the web in blog posts, articles, and such.

### <span id="page-12-3"></span>**Feature requests and feedback**

The best way to send feedback is to file an issue at [https://github.com/leonardok/marvelator/issues.](https://github.com/leonardok/marvelator/issues)

If you are proposing a feature:

- Explain in detail how it would work.
- Keep the scope as narrow as possible, to make it easier to implement.
- Remember that this is a volunteer-driven project, and that code contributions are welcome :)

### <span id="page-13-0"></span>**Development**

To set up *marvelator* for local development:

- 1. Fork [marvelator](https://github.com/leonardok/marvelator) (look for the "Fork" button).
- 2. Clone your fork locally:

git clone git@github**.**com:your\_name\_here**/**marvelator**.**git

3. Create a branch for local development:

```
git checkout -b name-of-your-bugfix-or-feature
```
Now you can make your changes locally.

4. When you're done making changes, run all the checks, doc builder and spell checker with [tox](http://tox.readthedocs.io/en/latest/install.html) one command:

tox

5. Commit your changes and push your branch to GitHub:

```
git add .
git commit -m "Your detailed description of your changes."
git push origin name-of-your-bugfix-or-feature
```
6. Submit a pull request through the GitHub website.

#### **Pull Request Guidelines**

If you need some code review or feedback while you're developing the code just make the pull request.

For merging, you should:

- [1](#page-13-1). Include passing tests  $(run \text{to} x)^1$ .
- 2. Update documentation when there's new API, functionality etc.
- 3. Add a note to CHANGELOG.rst about the changes.
- 4. Add yourself to AUTHORS.rst.

#### **Tips**

To run a subset of tests:

tox **-**e envname **--** py**.**test **-**k test\_myfeature

To run all the test environments in *parallel* (you need to pip install detox):

detox

It will be slower though ...

<span id="page-13-1"></span><sup>&</sup>lt;sup>1</sup> If you don't have all the necessary python versions available locally you can rely on Travis - it will [run the tests](https://travis-ci.org/leonardok/marvelator/pull_requests) for each change you add in the pull request.

Authors

<span id="page-14-0"></span>• Leonardo Korndorfer - leok.me

## Changelog

## <span id="page-16-1"></span><span id="page-16-0"></span>**0.1.0 (2017-09-03)**

• First release.

Indices and tables

- <span id="page-18-0"></span>• genindex
- modindex
- search

Python Module Index

<span id="page-20-0"></span> $m$ 

marvelator, 7

## Index

### $M$

marvelator (module), 7